### **Montreal Police puts computer dispatch on cell network:**

#### **(http://www.itbusiness.ca/index.asp?theaction=61&sid=57746&adBa nner=Wireless)**

The Montreal Police Service has struck a deal with IBM to provide officers with a secure public wireless connection giving them access at any time to emergency information regardless of where they are in Quebec.

The Computer Aided Dispatch (CAD) System, which Montreal Police has used for more than a month, is based on a public cellular telephone network that prevents officers from losing contact with dispatchers should they travel outside the primary network's coverage area.

Montreal Police, which respond to more than 3,000 emergency calls a day, had been mulling over switching from a less sophisticated private network to a cellular network for three years, said André Bernard, systems administrator for the Montreal Police Service.

The system supports many types of telecommunications links, including private wireless networks, cellular, Wi-Fi, satellite and others.

Adopting a cellular network has given the police emergency information in "an average of three seconds," said Bernard. He said dispatchers can send photos of missing persons and suspects, text, licence plate numbers and electronic maps directly to mobile devices carried by officers in almost 500 patrol cars.

## **Esthetic language exhibit online:**

Jonathan Harris of Flaming Toast Productions and the FABRI-CA studio of Italy have arranged an artistic presentation of the English language. They've ranked each word by how commonly it's used. The data comes from a collection of written and spoken sources representing a cross-section of the current English language. The exhibit is found at **www.wordcount.org**. Although you'll need Macromedia Flash 6 to view WordCount, the Web site provides you with a link to the free download. On the WordCount Web site, you'll see a sliding scale below the horizontal word list. Enter the word that interests you in the Find Word text box and press [Enter] to use the site. Oh yeah, love still beats hate in popularity, coming in at 384, as opposed to the latter, at 3107. Compare word scores and have some fun with this interesting experiment.

## **Computer Courses**

Small classses and friendly atmosphere

- •Introduction to Windows 98/ XP and Internet / E-Mail
- •Microsoft Word 2000
- •Microsoft Excel 2000
- •Powerpoint 2000
- •Access 2000
- •Web Page Design( HTML)

## **SeniorsLink Computer Cources**

(For those 60 and over)

- •Introduction to Windows 98/ XP WordPad, Internet and E-Mail
- •Advanced Computer Cource

## **Computer Workshops and Seminars**

Short practical introductory courses to a variety of current interests in a computer environment. A knowledge of WINDOWS O/S & Internet is required

- •How to buy a computer
- •How to surf the net effectively
- •How to organize the computer folders, directories, toolbars, etc.
- •How to protect a computer from Internet intruders
- •How to build a simple web page
- •How to organize and print pictures on the computer
- •Banking on the Internet

The courses, seminars and workshops will also be given in French should there be sufficient demand.

We are always open to suggestions on topics to cover in additional workshops. Please do not hesitate to contact the centre, should you have any questions, suggestions or comments.

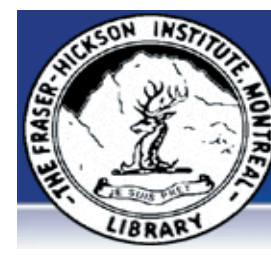

### **The Fraser-Hickson Library Computer Centre Newsletter**

4855 Kensington at Somerled Ave. in N.D.G.  $\sum_{n=0}^{\infty}$ Telephone 489-5301 ext. 203 e-mail: info@fhcompucentre.com www.fhcompucentre.com

### **Monday, January 24th 2005**

**Hours**: Thursday: 12:00pm-7:30pm Monday: 12:00pm- 7:30pm Friday: 12:00pm– 6:00pm Tuesday: 12:00pm-7:30pm Saturday: 1:00pm – 4:30pm Wednesday: Closed Sunday: Closed

Computer Rental \$2.50 hr or 5 hr card for \$ 10.00

Anyone may use the computer centre for work, research or recreational use.

### **Computer Rental Area**

Six computer workstations with high speed Internet Laser Color & Black & White Printer Scanner with PhotoShop Editing

### **Software available includes**

Microsoft Office 2000 (Word, Excel, PowerPoint, Access) Microsoft Publisher 2000 Corel Suite & WordPerfect Internet Explorer, Mozilla & Netscape Navigator MSN Messenger & Yahoo Messenger

#### **Books about computers**

Computer languages Software & Hardware Operating Systems Howto & Getting started Litterature

**This newsletter is published bi-weekly and distributed at no charge to the patrons of the Fraser-Hickson Library. It is also available electronically online at www.fhcompucentre.com/computerNewsletters.shtml**

**Created and published by Ina Angelidou (486-6551) computer support in-home at ina@inabydesign.com** 

### **NEW! PhotoShop Tips: Brushes and Painting:**

The opacity option controls the opacity of the paint and the flow option controls the speed at which paint is laid down. - When the airbrush attribute is in use, tapping a numeric key will set the amount. If the airbrush attribute is not applied, then the opacity is affected. Use the shift key to target the other field. - Option (Mac)/alt (Win) + Shift + P toggles on and off the airbrush attribute.

- Use the "caps lock" key to display precise cross hairs for brushes.

- To access the Brushes palette while anywhere in the image area, control (Mac)/ right mouse (Win) click with a brush.

### **Computers: Turn off or leave on?**

The bottom line and a few recommendations:

. For newer systems, built in the last 5-7 years by reliable manufacturers, it is fine to turn it off at the end of the day. If you want to run it continuously for whatever reason and don't mind paying a little extra for the electricity use, that is ok too.

. The biggest enemy, by far, are environmental factors, such as temperature, dirty power, and dust. It is far more critical to keep these in check to maintain the health and longevity of your system:

- Built-up heat is always a big problem, so maintain adequate ventilation and don't let it overheat (for example, keep the system out of direct sunlight or a hot room in the summertime) - Don't overload the system with too many disk drives or high amperage components. It will unduly stress the power supply. - Put a good Uninterrupted Power Supply (UPS) w/ filtered battery power on your system (avg cost = \$50-\$90).

- Keep it clean and dust-free inside. Every 6 months or so, power the system down, remove the side cover, and carefully vacuum out the dust. For the average home/small business user, you will be surprise how much dust can accumulate inside. The dust causes the fan to work less efficiently, which causes overheating & component degradation. Dust accumulated on circuit boards also acts as insulation, creating heat build-up and possibly even short-circuiting boards (by \*large\* dust balls). Almost all hard drives shipped today are hermetically sealed, so they are not as susceptible, mechanically, to dust compared to drives built many years ago, but dust is still bad for overheating, causing component degradation.

### **Office 2000 Tips & Tricks: Make sure your slide show looks great on any platform (PowerPoint 2000)**

You work in PowerPoint 2000 for Windows but are you sure that's what will be available to view your slide show? Just to be on the safe side, there are several steps you can take to ensure your slide shows look great on any platform.

For starters, stick to basic entry animations, such as Drop In, Wipe Right, and Dissolve. Next, make sure any images you use in your slide show are saved in a cross-platform format--namely, JPEG, GIF, and TIFF. Similarly, avoid using showy TrueType fonts.

If the fonts you use in your slide show aren't installed on the computer you'll use for the presentation, PowerPoint will substitute fonts and you may not like the results. Arial, Impact, Helvetica, Times New Roman, and Universe are all font families you can safely use in your slide show without fear of substitution. Of course, the best test is to view your slide show on a Mac before presentation day.

#### **Hints & Tips (WinXP): Creating quick notes with WordPad scraps**

Do you often use Notepad to create quick notes to yourself and then save the file on your desktop? While the process is quite simple, there is an alternative that you might want to investigate. This alternative takes advantage of the fact that WordPad can generate and the Desktop can host special OLE objects called scraps. The benefit is that creating scraps is as easy as a quick drag-anddrop operation--and there's no need for all the steps involved in naming and saving the file.

Here's how to create quick notes with WordPad scraps:

- 1. Launch WordPad.
- 2. Create your note.
- 3. Select/highlight the text.
- 4. Drag the selection and drop it on your desktop.

5. Close WordPad and click No when prompted to save changes. Once you drop the selection on your desktop, Windows XP recognizes the selection as an OLE object from WordPad and creates a scrap, complete with a special icon with a default title name of Scrap. To make it easier to recognize, you can rename the scrap. When you want to view your note, just double-click it and Word-Pad will open the scrap.

# **Advanced Hints & Tips (WinXP)**

**Investigate changes with the System Information tool**

Have you ever been in the process of troubleshooting and needed to know what configuration changes the system has recently experienced? Knowing this kind of information can go a long way in helping track down the cause of the problem you're investigating.

Windows XP's System Information tool takes a daily snapshot of your system's configuration, and it records all changes to key elements. In fact, System Information compiles and stores a month's worth of data in its history file. As such, System Information provides a beneficial troubleshooting database. You can easily investigate System Information's configuration change history. Follow these steps:

Open the System Information tool by typing Msinfo32.exe at the command prompt. (You can also access it by going to Start | All Programs | Accessories | System Tools | System Information.) From the View menu, select System History.

Select a category from the System Summary tree on the left. Select a date from the View Changes Since drop-down list. When you do so, you'll see a listing that displays the date and time of the change along with detailed information on the exact nature of the change.

If you know what you're looking for, you can use the System Information tool's Find feature to quickly scan through the listing.

### **Quebec hospitals probe EDI to cure supply chain pain**

**(http://www.itbusiness.ca/index.asp?theaction=61&sid=57877)**

1/17/2005 5:00:00 PM - If a test case at a Montreal hospital goes well this week, 75 hospitals across the province will be moving to an online EDI system to improve supply chain efficiency. The first hospital to use the electronic data interchange product called MediChain is the McGill University Health Centre. It will replace a paper-based system and is expected to save the hospital about 50 per cent per transaction.

Staff currently have to manage inventory by faxing purchase orders to suppliers, then follow up with phone calls and key in data as it comes in.

Suppliers would discover similar benefits by switching to an EDI system with the hospital, she said, since the paper trail would end for them as well.